## **Instruments** (Continued)

## **USER LETTER**

You can select any 10 characters you like.

- ① Select the first character using the SEL ▲ (up) or SEL ▼ (down) button until a desired character appears.
  - Press and hold the SEL (up) or SEL (down) button to move the menu quickly.
- 2 Press the MODE button. The cursor moves to the next position.
- 3 Repeat the steps 1 and 2 to select characters for the other positions until a desired word is complete.
- 4 When the tenth character is selected, the display returns to the upper level hierarchy.

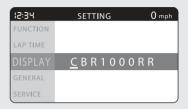

| A list of characters that can be selected |   |   |    |   |   |   |   |   |
|-------------------------------------------|---|---|----|---|---|---|---|---|
| Α                                         | В | С | D  | E | F | G | Н | I |
| J                                         | K | L | М  | N | 0 | Р | Q | R |
| S                                         | Т | U | ٧  | W | Х | Υ | Z | 0 |
| 1                                         | 2 | 3 | 4  | 5 | 6 | 7 | 8 | 9 |
| !                                         | " | # | \$ | % | & | , | , | ( |
| )                                         | * | + | ,  | - |   | / | : | ; |
| <                                         | > | = | ?  | @ | ٨ | _ |   |   |